# 7000 Nexus لكيهلا لادبتسإ ءارجإ  $\frac{1}{2}$

# تايوتحملا

ةمدقملا .<br><u>ةيساسألا تابلطتم</u>لا تابلطتملا ةمدختسملا تانوكملا 7000 Nexus Cisco ةلسلسلا نم لوحم لادبتسإ ءدبلا لبق لكيهلا لادبتسإ راطإ يجيردت جهن 1. رايخلا رشابملا لادبتسالا 2. رايخلا حيحص لكشب vPC ل طابترالا تب ةدحو نييعت نم دكأتلا ةيفيك

# ةمدقملا

ذف $\omega$ ذفن م ةانق ةئيب يف لكيه ل $\omega$ دبتسإ ةيلم $\alpha$ ع ءارجإل ةمزال $\cup$ ا ت $\alpha$ وطخلا دنتسم ل .ةزهجألا/تازيملا معد دويق وأ ةزهجألI لشف ببسب ويرانيسلI اذه ثدحي .(vPC) يرهاظ

# ةيساسألا تابلطتملا

## تابلطتملا

:ةيلاتلا عيضاوملاب ةفرعم كيدل نوكت نأب Cisco يصوت

Nexus ليغشت ماظنل (CLI (رماوألا رطس ةهجاو ●

vPC دعاوق ●

## ةمدختسملا تانوكملا

:ةيلاتالا ةيداملا تانوكملاو جماربال تارادصإ ىلإ دنتسملا اذه يف ةدراولا تامولءملا دنتست

- ثدحأ رادصإ وأ (a3(5.2 رادصإلا 1 فرشملا ●
- دعب اميف وأ x6. قالطإ 2 فرشملا ●

.ةصاخ ةيلمعم ةئيب ي ف ةدوجوملI ةزهجألI نم دنتسملI اذه يف ةدراولI تامولعملI ءاشنإ مت تناك اذإ .(يضارتفا) حوسمم نيوكتب دنتسملا اذه يف ةمدختسَملا ةزهجألا عيمج تأدب .رمأ يأل لمتحملا ريثأتلل كمهف نم دكأتف ،ةرشابم كتكبش

# 7000 Nexus Cisco ةلسلسلا نم لوحم لادبتسإ

to order in ءارجإ اذه تزجنأ يغبني تنأ ،حاتفم sery 7000 Nexus cisco تنأ لدبتسي امدنع .لكيهلا لادبتسإ ةيفيك ةروصلا هذه حضوت .عاطقنا ال وأ ىندأ كانه نأ تنمض

#### Replacing the Chassis below

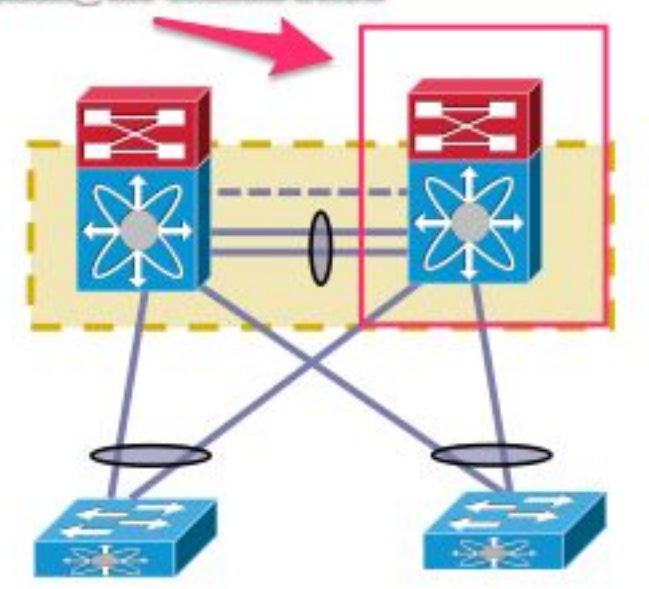

## ءدبل| لٻق

- ةلاح حتف نم دكات ،لادبتسالI لكيەل (RMA) "ةعجرتسملI داوملI صيغرت" ءاشنإ درجمب .1 نكمي .ديدجلا لكيهلا ىلء صي خرت لا ةفاضتسإ ةداعإ لجأ نم صيخرت لا قيرف عم فـلم ءاشنإ يدؤي ال .ليدبـلا لكيملل ديدج صي خرت فـلم ءاشنإ صيءخرتـلا قي رفـل ينورتكلإلى ديربال اب ظافتحال .لكيها على على احل اصيخرت لا لاطبإ ىلإ ديدج صيخرت .صيخرتلا حاتفم مادختساب
- (VDCs) ةي ضارت فالI تانايبلI زكارم عيمجل ەلىيغشت يراجلI نيوكتلI ظفحب مق .(ةيرهاظلا ةزهجألا تاقايس)
- ديهمتلا ةركاذ ىلع VDC تادحو عيمجل ايطايتحإ هليغشت يراجلا نيوكتلا خسنا 3. ةتقؤملا) bootflash) ىلعو مداخ FTP/FTP نمآلا) SFTP)/TFTP.
- .فدهلا Nexus 7000 ىلع ةلمەملا ذفانملا ربع ةلصتم ةزەجالا عيمج نا ىلع فرعتلا .4 ي وتحت ال يتلا ةفالختملا ذفانملا لبق نم ةئيبلا معد ةلاح يف لاصتالا دقف ثدحيو .ةكبشلا يف ىرخأ ةرم رركتم طابترإ ىلع

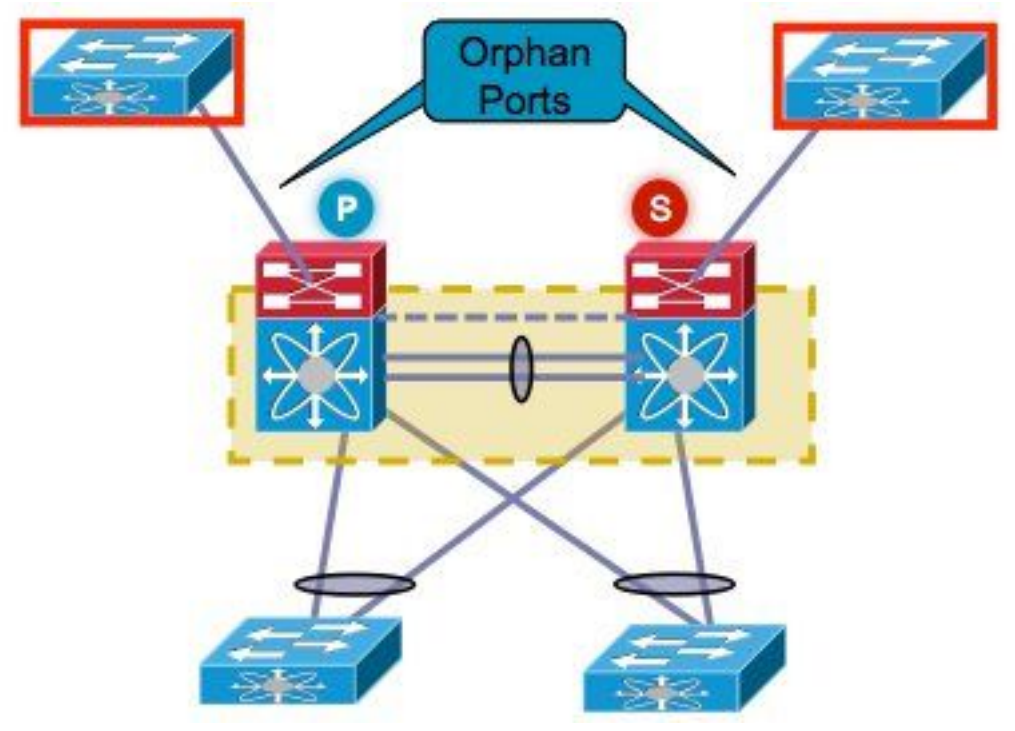

- Nexus ىلع ايلاح ةدوجوم ةهباشم ةزهجأ/ليمحت نزاوم/ةيامح رادج يأ زواجتل طيطختلاب مق 5. .رخآلا 7000 Nexus ىلإ فدهلا 7000
- دعب ققحتالل ظفح) Nexus 7000s نم لك نم ةمئاقلا هذه يف حضوملا رمالا جارخإ عيمجت .6 versionshow show .اضيأ (VDC (يلحم تانايب زكرم لكل اذه لامكإ بجي .(ذيفنتلا عومجم راهظإةصالخ vPCshow port-channel رود راهظإvort show vPC ومجم راهظإmodule ةلاح راهظالله نيت ماعد نيت قحس فال لوصولا ةيناكمإ نم دكأتلل ةنيءم مداوخب لاصتال رابتخإtrunk ntshow cdp neishow trunk ةطيحملا ةئيبلل اقفو(NMS) ةكبشلا ةرادإ ةمظنأل ةبسانملا ةادألا مادختسإ وأ اهيلإ ةيفاضإلا رماوألا تاجرخم طاقتلا بجي ،ليمع لكب

### لكيهلا لادبتسإ راطإ

رفوي امكحت رثكأ اجەن 1 رايخلا قثوي .لكيەلI لIدبتسإ ةيلمع ذيفنتال ناتقيرط كانە امك .تقولا نم اديزم قرغتسي هنكلو ،لحارم ىلع تاوطخلا ذيفنت ىلع ةردقلا ليمعلل .vPC رود نع نالقتسم نيجردملا نيرايخلا الك .ناث رايخ رفوتي

### يجيردت جهن 1. رايخلا

- اذه قٻطني .هلادٻتسإ مټي يذلI لكيەلI ىلع vPC طٻاور عيمج لـيغشت فاقيإب مق .1 .هيف vPC نيوكت مت يذلا VDC ىلع
- 3. ةقبطلل ةيداملا تاطابترالا عيمج ليغشت فاقيإ 2.
- .ةلمهملا ذفانملا عيمج ليغشت فاقيإ 3.
- .ريظنلل (PKA) "ةايحلا ديق ىلع ءاقبلا" طابترإ ليغشت فاقيإ .4
- طابتراب رخآلا بناجلا ظفتحي ،vPC رود نع رظنلا ضغب .ريظنلا طابترإ ليغشت فاقيإ 5. .طشن جودزم ويرانيس ىلإ يدؤت تاوطخلا هذه نأ امب vPC
- .لاصتالا يف ةلكشم دوجو مدع نم دكأت 6.

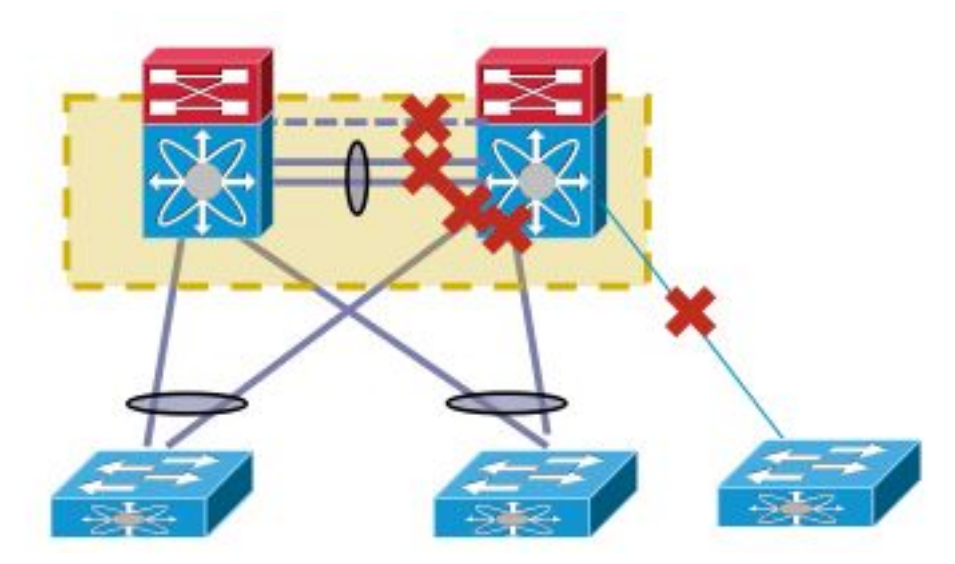

:حاتفملا تلدبتسا steps in order to اذه تمتأ

.فدهلا 7000 Nexus ةقاط ليلقت ىلع لمعا 1.

- .تادحولا نم تالبكلا لصفا 2.
- .ديدجلا لوحملا تيبثتب مق 3.
- .ةيطمنلا تادحولاو نيفرشملا بيكرتب مق 4.
- .لوحملا ليغشتب مق 5.
- .OS-NX نم حيحصلا رادصإلاب يتأي فرشملا نأ نم ققحت 6.

:صيېخرتال تبكر steps in order to اذه تمتأ

- لٻق" مسق يف 1 ةوطخلا يف هيلع لوصحلا مت يذلل ،لكيهلا صيخرت تيبثتب مق .1 ."ءدبلا
- .هليغشت يراجلا نيوكتلا ىلإ bootflash ةركاذ نم نيوكتلا خسنا 2.
- .ةيطايتحالا ةخسنلا عم قفاوتم نيوكتلا نأ نم ققحت 3.

.تاهجاولا راهظإ لبق قصال $\cup$ ا تبملاو LACP رود نم ق $\check{\sigma}$ تا مهملا نم .جاتنإل $\cup$ ا ىلإ لوحملا دعأ .تاوطخلاب رمي يلاتلا مسقلا

#### LACP رود نم ققحتلا

متي ،vPC راودأ نع رظنلا فرصبو ،vPC ءارظن نم نينثإ نيب ريظنلا طابترإ أشني امدنعو وه رخآلا حبصي نيح يف ،ريدملا وه ءارظنلا دحأ حبصي) LACP ل ةمئادلا راودألا ديدحت اضيأ .(دبعلا

زوفي .(عبات وأ يسيئر امإ) دحاو رود نيريظنلا الكل ناك اذإ LACP رود رايتخإ ةيلمع ءارجإ متي .vPC رود ةيولوأ نيوكتل رايتخالا اذه عضخي الو ريدمك ىندألا MAC ناونع هل يذلا ماظنلا

ىلإ يدؤي امم ،LACP vPC ذفنم تاونق ةئيهت ةداعإ يف LACP رايتخإ ةداعإ ةيلمع ببستت .رورملا ةكرحل لمتحم عاطقنا

:رود LACP لا تصحف to order in رمأ اذه تلخد

**show system internal vpcm info all | i "LACP Role" show system internal vpcm info all | i "LACP Per"**

#### ةيصوت

اذإ .نيعبرملا الك ىلع LACP راودأ نم ققحت ،جاتنإلا ىلإ لعفلاب لوزعم vPC زاهج لاخدإ لبق

ن مض **يئ قلت ل دادرت سال ام**دع عم يئاقلت لا دادرت سال الي طعتب مقف ،هسفن رودل ا ناك زاهجلا يتأي ،ليمحتلا ةداعإ دعب .لوزعملا زاهجلا ليمحت دعأو ءارظنلا الك ىلع vPC لاجم نودب يصخشلا رتويبمكلا ىلإ هلاخدإ نكميو "رود يأ ءاشنإ متي مل" LACP رود عم لوزعملا .LACP رود رايتخإ ةداعإ

### قصاللا تبلا نم ققحتلا

.false ىلع ةقصاللا تب ةدحو نييعت نم دكأتلل ققحت

قصال∪ا تٻلا ناك اذإ امم ققحتلل رمالا **قصلİ | لك ةمولعم vpcm يلخاد sys ضرعلI** تلخد .1 .false ىلع اطوبضم

تب نييءت مت اذإ .5 ةوطخلا يلإ عٻاتف ،أطخ ىلع ةقصالللا تب ةدحو نييءت مت اذإ .2 نيوكتلا قيبطت ةداعإ ينعي اذه .vPC رود ةيولوأ نيوكت ةداعإب مقف ،true ىلع قصاللا قيبطت ةداعإب مق مث ،ةيضارتفالا يه رودلا ةيولوأ تناك اذإ .رودلا ةيولوأل يلصألا سفن قي بطت ةداعإ متيو 2000 يه رودل| ةيولوأ ،ل|ثمل| اذه يف .يض|رتفال| دادعإل| .ةميقلا vpc domain 30

```
role priority 2000
```
.false ىلإ true نم قصالJل تبلI نييءت ةداعإب ةوطخلI هذه موقت :**ةظحالم** 

- قصاللI تـبال ناك اذإ ام ديدحتل رم|لا **قصل| | لك ةمولعم vpcm يارخاد sys ضرعل|** تـلخد .3 .false ىلع اطوبضم
- يف مكحتلl ةدحو ليمحت ةداعإب مقف ،ةحيحص لIزت ال ةقصاللI تبال ةدحو تناك اذإ .4 .لكيهلا وأ (VDC) ةيض|رتفال| ةكبش|ل
- .(PL (ريظنلا طابتراو PKA رضحاف ،ةئطاخ ةقصاللا تب ةدحو تناك اذإ 5.

:جارخإلا لاثم

N7K# **show system internal vpcm info all | i i sticky** Sticky Master: FALSE

#### ةيداملا تاهجاولا راهظإ

- .PKA طبار رضحأ 1.
- .PL vPC فلم راضحإ 2.
- .حيحص لكشب vPC رود ءاشنإ نم دكأت 3.
- .ةهجاولI ليءغشت فاقيإ مدع لIلخ نم ىرخألI ولت ةدحاو vPC تاطابترإ راهظإب مق .4
- .ةميتيلا ذفانملا راضحإ 5.
- 3. ةقبطلل ةيداملا تاهجاولا راضحإ 6.

.لاصتالا يف لكاشم دوجو مدع نم ققحت ،تاوطخلا لامتكا درجمب

.ققحتلا لجأ نم نراقو اقباس اهعمج مت يتلا تاجرخملا سفنل ةطقل ذخأب مق

- show version
- show module
- نوزخملا راهظإ ●
- $\cdot$  show vPC
- vPC رود راهظإ ●
- show port-channel ةصالخ
- نيتماعد نيب ةحسفلا عومجم راهظإ ●
- show vlan sum
- show running-config
- show ip int brief vrf all
- int ةلاح راهظإ ●
- show cdp nei
- show trunk
- NMS ةادا مادختسإ وا اهيلإ لوصولI ةيناكمإ نم دكاتلل ةنيءم مداوخب لاصتالI تارابتخإ ةبسانملا
- ةيفاضإلا رماوألا تاجرخم طاقتلا بجي ،ليمع لكب ةطيحملا ةئيبلل اقفو ●

### رشابملا لادبتسالا 2. رايخلا

ال طباورل| ىدارف ق|لغإ جەن نأ وه يجيردتل| جەنل|و رش|بمل| ل|دبتس|ل| جەن نيب قرافل|و .رشابملا لادبتسالا يف مدختسي

- .فدهلا 7000 Nexus ةقاط ليلقت ىلع لمعا 1.
- .تادحولا نم تالبكلا لصفا 2.
- .ديدجلا لوحملا تيبثتب مق 3.
- .ةيطمنلا تادحولاو نيفرشملا بيكرتب مق 4.
- .لوحملا ليغشتب مق 5.
- .OS-NX نم حيحصلا رادصإلاب يتأي فرشملا نأ نم ققحت 6.

:صيېخرتال تبكر steps in order to اذه تمتأ

- لٻق" مسق يف 1 ةوطخلا يف اذه ىلع لوصحلا مت .لكيهلا صيغرت تيبثتب مق .1 ."ءدبلا
- .هليغشت يراجلا نيوكتلا ىلإ bootflash ةركاذ نم نيوكتلا خسنا 2.
- .ةيطايتحالا ةخسنلا عم قفاوتم نيوكتلا نأ نم ققحت 3.

:جاتنإ ىلإ حاتفملا تعجر steps in order to اذه تمتأ

- ىلع ىرخأ ةرم تاطابترالا عيمج ليصوتب مق .ىرخأ ةرم 7000 Nexus ليغشت فاقيإب مق 1. Nexus 7000.
- .ةيلوألا ةلاحلا ءاشنإ دعب vPC زاهج لح متي .ايطايتحإ زارطلا اذه ليغشتب مق 2.
- .لادبتسالا دعب اهتنراقمل رماوألل ةطقل طقتلا 3.

.ةسالسب 7000 Nexus ىفاعتت نأ عقوتملا نم ثيح 7000، Nexus ليغشت ةداعإب هبشأ اذهو

ب|سح ىلء مكحتل| نم ديزمل| 1 رايخل| حنمي .امەبويءو امەاي|زم امەل ناحضومل| ن|جەنل|و ةكبشلا عون ىلع دمتعي هنأل لضفألا جهنلا نأشب ةيصوت دجوت ال .لوطأ ري يغت ةذفان .فاضتسملا قيبطتلا عونو

## حيحص لكشب vPC ل طابترالا تب ةدحو نييعت نم دكأتلا ةيفيك

بنجتل حيحص لكشب vPC ل طابترالا تب ةدحو نييعت نم دكأتلا ةيفيك مسقلا اذه حرشي .vPC يط يف لوزعم لوحم جمد دنع نكمم عاطقنا

:PL و PKA لا بلجي نأ لبق steps اذه تمتأ

- قصال∪ا تٻلا ناك اذإ امم ققحتلل رمالا **قصلأ| لك ةمولعم vpcm يلخاد sys ضرعلا** تلخد .1 .false ىلع اطوبضم
- قصال∪ا تب نييءت مت اذإ .5 ةوطخلا ىلإ عٻاتف ،أطخ ىلع قصال∪ا تٻلا نييءت مت اذإ .2 يلصألا نيوكتلا قيبطت ةداعإ ينعي اذهو .vPC رود ةيولوأ نيوكت دعأف ،true ىلع

دادعإلا قيبطت ةداعإب مق مث ،ةيضارتفالا يه رودلا ةيولوأ تناك اذإ .رودلا ةيولوأل .ةميقلا سفن قيبطت ةداعإ متيو 2000 يه رودلا ةيولوأ ،لاثملا اذه يف .يضارتفالI vpc domain 30 role priority 2000

.false ىلإ true نم قصاللا تبلا نييءت ةداعإب ةوطخلا هذه موقت :**ةظحالم** 

- قصاللI تـبال ناك اذإ ام ديدحتل رم|لا **قصل| | لك ةمولعم vpcm يارخاد sys ضرعل|** تـلخد .3 .false ىلع اطوبضم
- يف مكحتلl ةدحو ليمحت ةداعإب مقف ،ةحيحص لIزت ال ةقصاللI تبال ةدحو تناك اذإ .4 .لكيهلا وأ (VDC (ةيضارتفالا ةكبشلا
- .PL و PKA عفرب مق ،أطخ قصاللا تبلا تناك اذإ 5.

ةمجرتلا هذه لوح

ةي الآلال تاين تان تان تان ان الماساب دنت الأمانية عام الثانية التالية تم ملابات أولان أعيمته من معت $\cup$  معدد عامل من من ميدة تاريما $\cup$ والم ميدين في عيمرية أن على مي امك ققيقا الأفال المعان المعالم في الأقال في الأفاق التي توكير المالم الما Cisco يلخت .فرتحم مجرتم اهمدقي يتلا ةيفارتحالا ةمجرتلا عم لاحلا وه ىل| اًمئاد عوجرلاب يصوُتو تامجرتلl مذه ققد نع امتيلوئسم Systems ارامستناء انالانهاني إنهاني للسابلة طربة متوقيا.